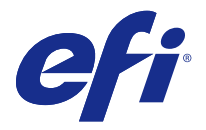

# 使用上の注意 Fiery Color Profiler Suite、v4.8

本書には、このリリースに関する重要な情報が含まれています。インストールを進める前に、すべてのユーザ ーにこの情報を提供するようにしてください。

**メモ:**本書では、Fiery Color Profiler Suite を「Color Profiler Suite」と表記します。

旧バージョンの Color Profiler Suite を使用していて、ソフトウェアメンテナンスおよびサポート契約 (SMSA)が有効な場合は、Updater によってこの新しいバージョンが通知され、アップグレードを行うことが できます。SMSA が期限切れの場合、通知は行われませんが、(メインウィンドウの「ヘルプ」 > 「アップデ ートを確認」を選択して)Updater を実行すると、SMSA を更新したうえでアップグレードを行うことができ ます。

## v4.8 の新機能

このバージョンの Color Profiler Suite では、以下の機能が新たに追加および強化されました。

- **•** Calibrator は、ユーザーが Fiery Server の新しいキャリブレーション設定を作成するか、既存の設定を更 新(Fiery Server の再キャリブレート)することができる新しいモジュールです。Command WorkStation の Calibrator に代わるこの機能では、EFI ES-6000 とその他の測定器を使用したキャリブレーションがサ ポートされます。
- **•** このたび、コニカミノルタ製 FD-9 分光光度計が測定器としてサポートされるようになりました(Windows のみ)。この計器は、素早く自動でページ測定を行うことができます。Mac OS X 向けのサポートは、以降 のリリースで追加されます。
- **•** G7 ターゲットは、FieryMeasure で印刷および測定に使用できます。

## システム要件

Color Profiler Suite を実行するには、お使いの Windows または Mac OS X コンピューターが次の最小要件を 満たしている必要があります。

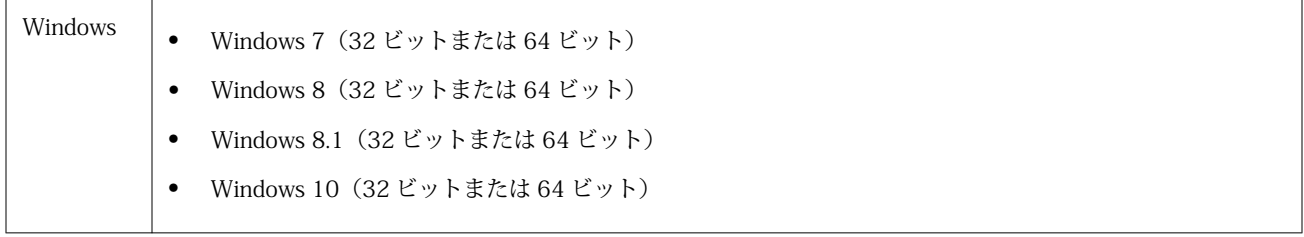

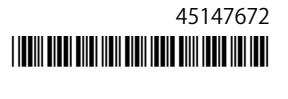

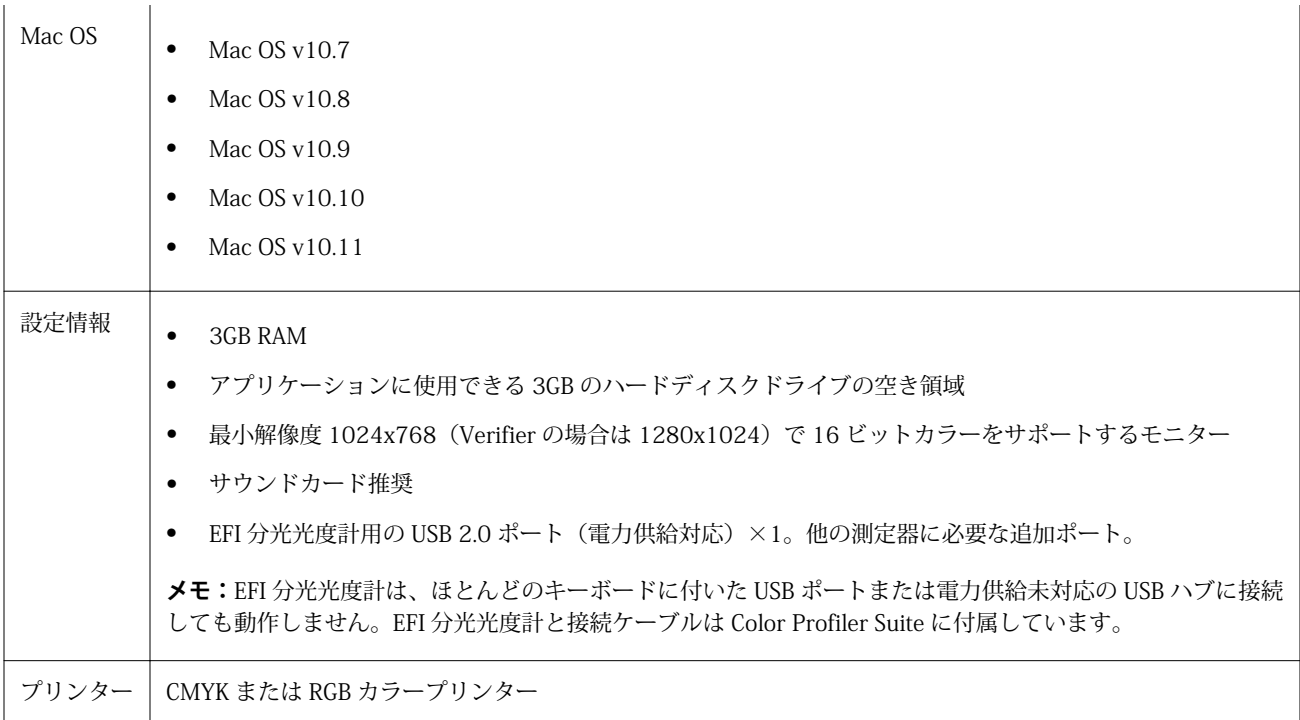

## v4.8 で修正された問題

## (Windows)ライセンスが自動的にダウンロードされない

Microsoft の最新のセキュリティ更新プログラムがインストールされた Windows コンピューターで新しくイ ンストールされた Color Profiler Suite を実行すると、ライセンスのダウンロードおよびアクティベートが自動 的に行われず、「ライセンスのないドングル」エラーが表示される場合がありました。これは修正済みです。

## ES-6000 による再測定

ES-6000 でページの測定を実行したときに測定データが満足できないものだった場合、その測定データを受け 入れない限り、ページの再測定を実行できました。これは修正済みです。

## (Windows) Updater で契約が検出されない

Microsoft の最新のセキュリティ更新プログラムがインストールされた Windows コンピューターで Color Profiler Suite の更新を確認すると、Updater によりソフトウェアメンテナンスおよびサポート契約(SMSA) が検出されず、「契約が見つかりません」エラーが表示され、ボタンが無効化される場合がありました。これ は修正済みです。

## Verifier メインウィンドウでのオンラインヘルプ

Verifier でオンラインヘルプを開いても、デフォルトブラウザーが Google Chrome の場合、ヘルプは表示され ませんでした。これは修正済みです。

## インライン分光光度計(ILS)で「方法を表示」が表示される

Verifier で、測定器としてインライン分光光度計を使用している場合に、測定画面に「方法を表示」リンクが 表示されることがありました。ただし、この「方法を表示」リンクは、ILS の適切な情報を提供するものでは ありませんでした。これは修正済みです。

## 「データを JDF に追加」が選択できない

Verifier で、特定のリファレンス用にページを印刷および測定し、予想リファレンス値と比較した実際のカラ ー測定値を表示する場合に、「ファイル」メニューの「データを JDF に追加」コマンドを選択できませんでし た。これは修正済みです。

## v4.8 の既知の問題

## Verifier メインウィンドウでのオンラインヘルプ (IE)

デフォルトブラウザーが Internet Explorer の場合、Verifier でオンラインヘルプを開くには、最初に Internet Explorer のセキュリティ設定で ActiveX コンテンツの実行を許可する必要があります。設定されていないと、 ヘルプは表示されません。

#### 測定機器が開かない

Command WorkStation から起動した後、KM-FD5 キャリブレーションが開きません。これは管理者パスワー ドが空白であることが原因です。この問題を回避するには、管理者パスワードを設定します。Command WorkStation で、「サーバー」 > 「設定」 > 「セキュリティ」 > 「管理者パスワード」を選択し、管理者パス ワードを設定します。

## Color Profiler Suite メインウィンドウ

## Fiery XF と Color Profiler Suite

Color Profiler Suite 4.8 は Fiery XF と同じコンピューターにインストールしないでください。

## 測定器

## (Mac OS)ライセンス取得済みの計器で Color Profiler Suite がデモモードのままになる

Mac OS 上で、ライセンス取得済みの測定器を接続した状態で Color Profiler Suite を完全なライセンスモード で起動し、ライセンスがない別の測定器を接続したうえでライセンス取得済みの測定器を取り外すと、Color Profiler Suite がデモモードに入ります。その後、ライセンス取得済み測定器を接続し直しても、Color Profiler Suite はデモモードのままになります。完全なライセンスモードに戻るには、Color Profiler Suite を再起動す る必要があります。

## (Mac OS)iO テーブルが再接続後に認識されない

iO テーブルが接続された Mac OS で実行中の Color Profiler Suite では、iO テーブルまたは分光測色計のどち らかを取り外して再接続すると、iO テーブルが認識されなくなります。iO テーブルから電源を取り外し、再 開するには、Color Profiler Suite に接続された iO テーブルを使用して再接続する必要があります。

2013 年以前の iO テーブルを購入している場合、この問題が起こることがあります。

## ES-2000 の測定エラー

ES-2000 をルーラー付き(「ルーラー使用」をオンに設定)で使用している間に測定エラーが発生した場合、 測定ページの位置が正しいことを確認してください。測定ページの位置を背景用ボードに合わせることで、測 定の対象になる最初のストリップは固定クリップに最も近くなります。ルーラーをページの上部に配置して、 最初のストリップ以外は見えないようにします。各ストリップの測定が終了したら、ルーラーを移動して次の ストリップが見えるようにします。

配置が正確な画像を表示するには、Printer Profiler のページ測定画面で「方法を表示」リンクをクリックしま す。

## Barbieri SpectroPad のライセンスがワイヤレスモードでは認識されない

ワイヤレスネットワーク接続を使用してライセンスのある SpectroPad をコンピューターに接続し、Color Profiler Suite を起動すると、ライセンスが認識されません。Color Profiler Suite を完全なライセンスモードで 使用するには、Color Profiler Suite を起動する前に、USB 接続を使用して SpectroPad をコンピューターに接 続する必要があります。

## **Windows**

## プロファイル名が文字化けする

非 ASCII 文字(日本語文字など)を含んでいる説明のプロファイルを保存した場合、Windows 7 または Windows 8 で起動しているアプリケーションで表示すると、説明の文字は ASCII 文字で表示されるため、化 けることがあります。

## Updater

## 更新ページが英語で表示される

お使いの Color Profiler Suite が英語以外の言語で動作している場合、Updater の「SMSA を更新」をクリック すると、更新されたウェブページが英語で表示されます。

#### Printer Profiler

## ILS で作成されたプロファイルでアーチファクトが発生する

インライン分光測色計(ILS)を使用してプロファイルを作成し、この新しいプロファイルで印刷したイメー ジに不適切なアーチファクトが見られる場合は、プレスインターフェイスから直接 ILS を使用してプロフィー ルの作成を試してください。

## (Mac OS)Printer Profiler で環境設定に関する警告が表示される

Mac OS 上で実行中の Printer Profiler で環境設定に関する警告が表示される場合は、/Users/username/ライブ ラリ/Preferences/Fiery Printer Profiler preferences フォルダを削除してください。

## Fiery サーバーの接続

Printer Profiler が Fiery サーバーに対して印刷または保存を行っている途中で Fiery サーバーとの接続が遮断 された場合、予期しない結果が生じる可能性があります。

## Profile Editor

## (Mac OS) プロフィールの保存

Mac OS v10.7 および v10.8 では、Profile Editor にプロファイルを保存する場合、フィールドに 2 バイト文字 を入力して Return キーを押すと、その文字は有効になりません。入力した文字を有効にするには、代わりに Tab キーを押してください。

#### Verifier

## 2 バイト文字のユーザー名

Verifier は、2 バイト文字を含むユーザー名でコンピューターにログインしようとした場合には正常に動作し ません。2 バイト文字を含まない名前でユーザーとしてログインする必要があります。

## UTF8 文字は未対応

Verifier は、ファイル名に UTF8 文字を含んでいるプロファイルを開くことができません。

## Color Verification Assistant

#### ラベル印刷

Windows の Color Verification Assistant では、Fiery サーバーに対してテスト結果付きのラベル印刷を実行し、 プリンターのプロパティを変更しようとすると、「Fiery 印刷」ウィンドウに何も表示されない可能性がありま す。この場合は、Fiery サーバーの「待機」キューにラベル印刷を実行したうえで、Command WorkStation でラベル印刷用のジョブのプロパティを設定する必要があります。

## Verifier でのテスト結果の表示

テストデータを Verifier に表示するためにリンクをクリックしても、Verifier がすでに開かれている場合はデ ータが表示されません。開いている Verifier を閉じ、再度リンクをクリックする必要があります。

2 バイト文字向けの設定が行われているオペレーティングシステム上の Color Verification Assistant では、テ ストデータを Verifier に表示するリンクによってエラーが発生するため、データは表示されません。

#### Auto Verifier

## テストページのための CMYK ソースプロファイル設定

Auto Verifier では、Fiery サーバーの自動検証を有効にしていて、「CMYK ソースプロファイル」のデフォルト 設定を「変換を省略」に設定している場合(または同様の設定をしたサーバープリセットまたは仮想プリンタ ーを選択した場合)、テストページは出力されません。「CMYK ソースプロファイル」を特定のプロファイルに 設定する必要があります。

## ヘルプ ヘルプメニューを選択するとブラウザ表示の更新が必要になる

Color Profiler Suite メインウィンドウのヘルプメニューを選択しても適切な Web ページが開かない場合は、 ブラウザキャッシュをクリアし、ブラウザを再起動してください。